# Oracle® Communications EAGLE Security Guide

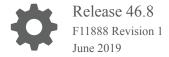

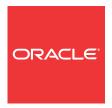

Oracle Communications EAGLE Security Guide, Release 46.8

F11888 Revision 1

Copyright © 1993, 2019, Oracle and/or its affiliates. All rights reserved.

This software and related documentation are provided under a license agreement containing restrictions on use and disclosure and are protected by intellectual property laws. Except as expressly permitted in your license agreement or allowed by law, you may not use, copy, reproduce, translate, broadcast, modify, license, transmit, distribute, exhibit, perform, publish, or display any part, in any form, or by any means. Reverse engineering, disassembly, or decompilation of this software, unless required by law for interoperability, is prohibited.

The information contained herein is subject to change without notice and is not warranted to be error-free. If you find any errors, please report them to us in writing.

If this is software or related documentation that is delivered to the U.S. Government or anyone licensing it on behalf of the U.S. Government, then the following notice is applicable:

U.S. GOVERNMENT END USERS: Oracle programs, including any operating system, integrated software, any programs installed on the hardware, and/or documentation, delivered to U.S. Government end users are "commercial computer software" pursuant to the applicable Federal Acquisition Regulation and agency-specific supplemental regulations. As such, use, duplication, disclosure, modification, and adaptation of the programs, including any operating system, integrated software, any programs installed on the hardware, and/or documentation, shall be subject to license terms and license restrictions applicable to the programs. No other rights are granted to the U.S. Government.

This software or hardware is developed for general use in a variety of information management applications. It is not developed or intended for use in any inherently dangerous applications, including applications that may create a risk of personal injury. If you use this software or hardware in dangerous applications, then you shall be responsible to take all appropriate fail-safe, backup, redundancy, and other measures to ensure its safe use. Oracle Corporation and its affiliates disclaim any liability for any damages caused by use of this software or hardware in dangerous applications.

Oracle and Java are registered trademarks of Oracle and/or its affiliates. Other names may be trademarks of their respective owners.

Intel and Intel Xeon are trademarks or registered trademarks of Intel Corporation. All SPARC trademarks are used under license and are trademarks or registered trademarks of SPARC International, Inc. AMD, Opteron, the AMD logo, and the AMD Opteron logo are trademarks or registered trademarks of Advanced Micro Devices. UNIX is a registered trademark of The Open Group.

This software or hardware and documentation may provide access to or information about content, products, and services from third parties. Oracle Corporation and its affiliates are not responsible for and expressly disclaim all warranties of any kind with respect to third-party content, products, and services unless otherwise set forth in an applicable agreement between you and Oracle. Oracle Corporation and its affiliates will not be responsible for any loss, costs, or damages incurred due to your access to or use of third-party content, products, or services, except as set forth in an applicable agreement between you and Oracle.

This documentation is in preproduction status and is intended for demonstration and preliminary use only. It may not be specific to the hardware on which you are using the software. Oracle Corporation and its affiliates are not responsible for and expressly disclaim all warranties of any kind with respect to this documentation and will not be responsible for any loss, costs, or damages incurred due to the use of this documentation.

The information contained in this document is for informational sharing purposes only and should be considered in your capacity as a customer advisory board member or pursuant to your beta trial agreement only. It is not a commitment to deliver any material, code, or functionality, and should not be relied upon in making purchasing decisions. The development, release, and timing of any features or functionality described in this document remains at the sole discretion of Oracle.

This document in any form, software or printed matter, contains proprietary information that is the exclusive property of Oracle. Your access to and use of this confidential material is subject to the terms and conditions of your Oracle Master Agreement, Oracle License and Services Agreement, Oracle PartnerNetwork Agreement, Oracle distribution agreement, or other license agreement which has been executed by you and Oracle and with which you agree to comply. This document and information contained herein may not be disclosed, copied, reproduced, or distributed to anyone outside Oracle without prior written consent of Oracle. This document is not part of your license agreement nor can it be incorporated into any contractual agreement with Oracle or its subsidiaries or affiliates.

# Contents

| Introduction                                                |     |
|-------------------------------------------------------------|-----|
| Overview                                                    | 1-  |
| Scope and Audience                                          | 1-  |
| Documentation Admonishments                                 | 1-  |
| Manual Organization                                         | 1-2 |
| My Oracle Support (MOS)                                     | 1-2 |
| Emergency Response                                          | 1-2 |
| Related Publications                                        | 1-3 |
| Customer Training                                           | 1-3 |
| Locate Product Documentation on the Oracle Help Center Site | 1-3 |
| EAGLE Security Overview                                     |     |
| Basic Security Considerations                               | 2-  |
| Overview of EAGLE Security                                  | 2-2 |
| Performing a Secure EAGLE Installation                      |     |
| Pre-Installation Configuration                              | 3-  |
| Installing EAGLE Securely                                   | 3-  |
| Post-Installation Configuration                             | 3-  |
| Implementing EAGLE Security                                 |     |
| Managing User IDs and Passwords                             | 4-1 |
| Managing Terminal Command Class Assignments                 | 4-3 |
| Managing Security-Related Terminal Characteristics          | 4-4 |
| Managing Security Logs                                      | 4-4 |
| Secure Turnover to Customer                                 |     |
| Secure Turnover Process                                     | A-  |

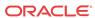

### List of Tables

| 1-1 | Admonishments                                                | 1-1 |
|-----|--------------------------------------------------------------|-----|
| 4-1 | Global Security Settings for User IDs and Passwords          | 4-1 |
| 4-2 | Adding Users to Non-Configurable Command Classes             | 4-3 |
| 4-3 | Security-Related Terminal Characteristics                    | 4-4 |
| 4-4 | chg-attr-seculog Parameters for Security Log Characteristics | 4-5 |

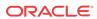

1

### Introduction

This chapter contains general information such as an overview of the manual, how to get technical assistance, and where to find additional information.

### Overview

This document provides guidelines and recommendations for configuring the Oracle Communications EAGLE to enhance the security of the system. The recommendations herein are optional and should be considered along with the approved security strategies of your organization. Additional configuration changes that are not included herein are not recommended and may hinder the product's operation or Oracle's capability to provide appropriate support.

### Scope and Audience

This guide is intended for administrators that are responsible for product and network security.

### **Documentation Admonishments**

Admonishments are icons and text throughout this manual that alert the reader to assure personal safety, to minimize possible service interruptions, and to warn of the potential for equipment damage.

Table 1-1 Admonishments

| Icon     | Description                                                                                           |
|----------|----------------------------------------------------------------------------------------------------|
| 110      | Danger:                                                                                               |
|          | (This icon and text indicate the possibility of <i>personal injury</i> .)                             |
| DANGER   |                                                                                                    |
| Α.       | Warning:                                                                                              |
| WARNING  | (This icon and text indicate the possibility of equipment damage.)                                    |
| ^        | Caution:                                                                                              |
| CAUTION  | (This icon and text indicate the possibility of <i>service interruption</i> .)                        |
| $\wedge$ | Topple:                                                                                               |
| TOPPLE   | (This icon and text indicate the possibility of <i>personal injury</i> and <i>equipment damage</i> .) |

### Manual Organization

This manual contains the following chapters/appendixes:

- Introduction contains general information such as an overview of the manual, how to get technical assistance, and where to find more information.
- EAGLE Security Overview describes basic security considerations and provides an overview of EAGLE security.
- Performing a Secure EAGLE Installation describes the process to ensure a secure installation of EAGLE.
- Implementing EAGLE Security explains EAGLE security features.
- Secure Turnover to Customer describes the secure password turnover process used to ensure security of systems delivered to our customers.

### My Oracle Support (MOS)

MOS (https://support.oracle.com) is your initial point of contact for all product support and training needs. A representative at Customer Access Support (CAS) can assist you with MOS registration.

Call the CAS main number at 1-800-223-1711 (toll-free in the US), or call the Oracle Support hotline for your local country from the list at <a href="http://www.oracle.com/us/support/contact/">http://www.oracle.com/us/support/contact/</a> index.html. When calling, make the selections in the sequence shown below on the Support telephone menu:

- 1. Select 2 for New Service Request
- 2. Select 3 for Hardware, Networking and Solaris Operating System Support
- **3.** Select one of the following options:
  - For Technical issues such as creating a new Service Request (SR), Select 1
  - For Non-technical issues such as registration or assistance with MOS, Select 2

You will be connected to a live agent who can assist you with MOS registration and opening a support ticket.

MOS is available 24 hours a day, 7 days a week, 365 days a year.

### **Emergency Response**

In the event of a critical service situation, emergency response is offered by the Customer Access Support (CAS) main number at 1-800-223-1711 (toll-free in the US), or by calling the Oracle Support hotline for your local country from the list at <a href="http://www.oracle.com/us/support/contact/index.html">http://www.oracle.com/us/support/contact/index.html</a>. The emergency response provides immediate coverage, automatic escalation, and other features to ensure that the critical situation is resolved as rapidly as possible.

A critical situation is defined as a problem with the installed equipment that severely affects service, traffic, or maintenance capabilities, and requires immediate corrective action. Critical situations affect service and/or system operation resulting in one or several of these situations:

A total system failure that results in loss of all transaction processing capability

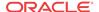

- Significant reduction in system capacity or traffic handling capability
- Loss of the system's ability to perform automatic system reconfiguration
- Inability to restart a processor or the system
- Corruption of system databases that requires service affecting corrective actions
- Loss of access for maintenance or recovery operations
- Loss of the system ability to provide any required critical or major trouble notification

Any other problem severely affecting service, capacity/traffic, billing, and maintenance capabilities may be defined as critical by prior discussion and agreement with Oracle.

### **Related Publications**

For information about additional publications related to this document, refer to the Oracle Help Center site. See Locate Product Documentation on the Oracle Help Center Site for more information on related product publications.

### **Customer Training**

Oracle University offers training for service providers and enterprises. Visit our web site to view, and register for, Oracle Communications training:

http://education.oracle.com/communication

To obtain contact phone numbers for countries or regions, visit the Oracle University Education web site:

www.oracle.com/education/contacts

### Locate Product Documentation on the Oracle Help Center Site

Oracle Communications customer documentation is available on the web at the Oracle Help Center (OHC) site, <a href="http://docs.oracle.com">http://docs.oracle.com</a>. You do not have to register to access these documents. Viewing these files requires Adobe Acrobat Reader, which can be downloaded at <a href="http://www.adobe.com">http://www.adobe.com</a>.

- 1. Access the Oracle Help Center site at http://docs.oracle.com.
- 2. Click Industries.
- 3. Under the Oracle Communications subheading, click the Oracle Communications documentation link.
  - The Communications Documentation page appears. Most products covered by these documentation sets will appear under the headings "Network Session Delivery and Control Infrastructure" or "Platforms."
- 4. Click on your Product and then the Release Number.
  - A list of the entire documentation set for the selected product and release appears.
- 5. To download a file to your location, right-click the PDF link, select Save target as (or similar command based on your browser), and save to a local folder.

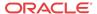

# **EAGLE Security Overview**

This chapter describes basic security considerations and provides an overview of EAGLE security.

# **Basic Security Considerations**

The following principles are fundamental to using any application securely:

- **Keep software up to date.** This includes the latest product release and any patches that apply to it.
- Limit privileges as much as possible. Users should be given only the access necessary to
  perform their work. User privileges should be reviewed periodically to determine relevance
  to current work requirements.
- Monitor system activity. Establish who should access which system components, and how often, and monitor the security log.
- **Install software securely.** For example, use firewalls, secure protocols using **TLS (SSL)**, and strong passwords. See Performing a Secure EAGLE Installation for more information.
- Learn about and use the EAGLE security features. See Implementing EAGLE Security for more information.
- Keep up to date on security information. Oracle regularly issues security-related patch
  updates and security alerts. You must install all security patches as soon as possible. See
  the "Critical Patch Updates and Security Alerts" Web site: http://www.oracle.com/
  technetwork/topics/security/alerts-086861.html

When planning your EAGLE implementation, consider the following questions:

- Which resources need to be protected?
  - You need to protect customer data, such as routing data and network traffic.
  - You need to protect internal data, such as proprietary source code.
  - You need to protect system components from being disabled by external attacks or intentional system overloads.
- Who are you protecting data from?
  - For example, you need to protect your subscribers' data from other subscribers, but someone in your organization might need to access that data to manage it. You can analyze your work flows to determine who needs access to the data; for example, it is possible that a system administrator can manage your system components without needing to access the system data.
- What happens if protections on strategic resources fail?
   In some cases, a fault in your security scheme is nothing more than an inconvenience. In other cases, a fault might cause great damage to you or your customers. Understanding the security ramifications of each resource will help you protect it properly.

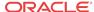

### Overview of EAGLE Security

EAGLE is a secure and reliable signaling platform that provides SS7-focused signal transfer point (STP) and signaling gateway (SG) services that help manage intelligent routing, screening services, number portability (NP), equipment identity register, and integrated performance/service management.

#### **Secure Database Access Credentials**

Only authorized personnel are allowed to access the database/admin commands, and a user ID and password are required. Provide minimum database access privileges to the operators so that unauthorized modifications can be avoided. For more information, see Implementing EAGLE Security.

#### SSH and SFTP

The Secure Shell (**SSH**) protocol and SSH File Transfer Protocol (**SFTP**) are used by default for all IP connections, providing secure data transmission through encryption. These secure protocols can be disabled, but this is not recommended. The feature ON or OFF will not disable or enable the SSH or the SFTP.

For Release 46.5 and later, the EAGLE OA&M IP Security feature is enabled by default and the feature entry is used to control only the alarming if the SSH for terminals or Security of FTP Server entries is OFF. SSH for terminals and Security of FTP Server entries are controlled via the SECU-DFLT: SSH parameter and SECUIRTY parameter against the FTP servers entries, respectively. The following is expected after upgrade to release 46.5 or later from release 46.4 or earlier:

- 1. If the OA&M IP Security feature is currently (R46.4 or earlier) OFF, then it will remain OFF after the upgrade to R46.5.
- If the OA&M IP Security feature is currently (R46.4 or earlier) ON, and all the FTP Servers have Security ON and the Telnet terminals are using SSH, then it will remain ON after the upgrade to R46.5.
- 3. If the OA&M IP Security feature is currently (R46.4 or earlier) ON, and there was 1 or more FTP Servers or Telnet terminals not using SSH, then it will be turned OFF after upgrade to R46.5, so that no new alarms will be generated after the upgrade.
- 4. If the OA&M IP Security feature is currently (R46.4 or earlier) OFF and SECU-DFLT-SSH parameter is ON, then the SECU-DFLT-SSH parameter will be turned OFF after the upgrade to R46.5, so that the access protocol used will not be changed after the upgrade.
- 5. If the OA&M IP Security feature is currently (R46.4 or earlier) OFF and the SECURITY parameter is ON for the FTP server entry in the FTP server table, then the SECURITY parameter for the FTP server entry (except for the SFLOG FTP server entry) will be turned OFF after the upgrade to R46.5, so that the file transfer protocol used will not be changed after the upgrade.

#### Use the SS7 Firewall Feature

The SS7 Firewall feature provides an additional set of capabilities to monitor, throttle, and validate messages:

Logging capability on the SCCP card
 The logging engine logs events from an SCCP card, primarily containing the MTP, SCCP,
 TCAP, and MAP portions of a message. The SCCP card transfers all log events for the

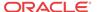

MSUs that trigger the SFLOG GTT action. Two IPS cards act as the primary and secondary logging cards.

#### Egress throttling

For each SFTHROT GTT action, a threshold can be provisioned to limit the number of MSUs triggering the GTT action in a 30 second period, throttling such messages if the number of messages crosses the provisioned threshold.

#### Map-Based Routing

Map-based routing provides enhancements to the existing FLOBR/TOBR/GTT Actions framework to allow additional MAP components to be used in the selection process.

#### MAP SCCP validation

In certain MAP operations, some MAP parameters are expected to be the same as either the SCCP CdPA or CgPA. With SS7 Firewall, GTT Action SCPVAL will be used for this validation. This validation will be done only on MO-FSM and MT-FSM messages coming to the EAGLE.

#### SS7 Firewall Stateless Enhancement

This enhancement is comprised of a combination of SS7 Firewall Enhancement features, including Support for MAPv1 in MAP Based Routing, Support for Additional MAP Opcodes, Support for IMSI in MO-FSM, Support for Segmented XUDT, TCAP Decoding, GTTSET Measurements, and others.

For more information on the SS7 Firewall feature, see *Database Administration - GTT User's Guide*.

#### Do Not Use Default Community Strings for SNMP Agent Implementation

**SNMP** is an industry-wide standard protocol used for network management. SNMP agents interact with Network Management Systems (**NMS**s) that are used to monitor and control the network. Community Names are used to validate commands sent from an NMS and traps sent to an NMS. You should not use the well-known default community strings, and instead use unique community strings (for example, for requests and traps). Unique community strings lessen the impact if a community string is compromised.

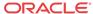

# Performing a Secure EAGLE Installation

This chapter describes the process to ensure a secure installation of EAGLE.

For information about installing EAGLE, see the EAGLE Installation Guide.

### **Pre-Installation Configuration**

No pre-installation configuration regarding security is required.

### **Installing EAGLE Securely**

System servers are securely installed by Oracle personnel with passwords set at the start of the installation process that are known only by the Oracle installer. For each EAGLE, the Oracle installer sets the password to a unique and secure password.

### Post-Installation Configuration

Following installation, the customer sets their own authorized password. For details about the secure password change process, see Secure Turnover to Customer.

For information about controlling user access to the database/admin commands, see Managing User IDs and Passwords.

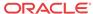

4

# Implementing EAGLE Security

This chapter explains the EAGLE security features.

### Managing User IDs and Passwords

User IDs and passwords protect the system from unauthorized entry. To enter the system through a terminal, a user must enter a valid user ID/password combination at the system prompt. Up to 100 user ID/password combinations can be in use on the EAGLE. To maintain the security of the system, assign user IDs, passwords, and privileges to each user only as needed.

User IDs and passwords are not case sensitive.

User IDs must begin with an alphabetic character (a-z) and can contain up to 16 printable characters.

A password must not contain the associated user ID, and can contain up to 12 characters. A password must contain at least as many:

- Characters as specified by the minlen parameter of the chg-secu-dflt command
- Alphabetic characters as specified by the alpha parameter of the chg-secu-dflt command
- Numeric characters as specified by the num parameter of the chg-secu-dflt command
- Punctuation characters as specified by the punc parameter of the chg-secu-dflt command

These and other chg-secu-dflt command parameters can be used to change the global security settings for user IDs and passwords.

#### Managing Global Security Settings for User IDs and Passwords

Use the following commands to manage the global security settings for user IDs and passwords:

• chg-secu-dflt

Table 4-1 shows the default value of each security parameter after EAGLE is installed, and the possible range for each parameter. Review and modify these settings as appropriate for your installation.

Table 4-1 Global Security Settings for User IDs and Passwords

| Paramete<br>r | Default<br>Value at<br>Installat<br>ion |      | Description                                                               |
|---------------|-----------------------------------------|------|---------------------------------------------------------------------------|
| :alpha        | 1                                       | 0-12 | The minimum number of alphabetic characters (a-z) required in a password. |

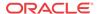

Table 4-1 (Cont.) Global Security Settings for User IDs and Passwords

| Paramete<br>r | Default<br>Value at<br>Installat<br>ion | Rang<br>e  | Description                                                                                                    |
|---------------|-----------------------------------------|------------|----------------------------------------------------------------------------------------------------|
| :minintrvl    | 1                                       | 0-30       | The minimum number of days before a password can be changed again.                                                                                                    |
| :minlen       | 8                                       | 1-12       | The minimum number of characters required in a password.                                                                                                    |
| :multlog      | no                                      | no,<br>yes | Specifies whether a user ID can be logged into only one terminal at the same time (no) or into multiple terminals at the same time (yes).                                                                                                    |
| :num          | 1                                       | 0-12       | The minimum number of numeric characters (0-9) required in a password.                                                                                                    |
| :page         | 90                                      | 0-999      | The number of days that the password for a user ID can be used before the user must change their password. The value of this parameter applies to all <b>EAGLE</b> user <b>IDs</b> unless a different value is specified for a specific user <b>ID</b> with the chg/ent-user command.                                                                                                    |
| :pchreuse     | 4                                       | 0-10       | The number of characters from an existing password that cannot be reused when setting a new password.                                                                                                    |
| :pgrace       | 3                                       | 0-7        | The number of days after a password expires that a user can continue to log in without changing their password.                                                                                                    |
| :pnotify      | 7                                       | 0-30       | The number of days before a password expires that a user is notified about the expiration.                                                                                                    |
| :preuse       | 5                                       | 0-12       | The number of most recent previous passwords that cannot be reused when setting a new password.                                                                                                    |
| :punc         | 1                                       | 0-12       | The minimum number of punctuation characters (any printable non-alphanumeric character, such as \$, %, @, #).                                                                                                    |
| :ssh          | on                                      | off,<br>on | Makes all of the IPS telnet terminals use SSH instead of plain telnet.                                                                                                    |
| :uout         | 90                                      | 0-999      | The number of consecutive days that a user ID can remain active in the EAGLE and not be used. When the user ID has not been used for the number of days specified, the user ID is no longer valid and the EAGLE rejects any attempt to log into the EAGLE with that user ID. The value of this parameter applies to all EAGLE user IDs unless a different value is specified for a specific user ID with the chg/ent-user command. |

#### rtrv-secu-dflt

The rtrv-secu-dflt command displays the current values of the various security-related parameters that have been configured with the chg-secu-dflt command.

For more information about *Changing the Security Defaults*, refer to *System Administration Procedures* in *Database Administration - System Management User's Guide*.

#### **Managing Users**

Use the following commands to add users, modify users/access, and remove users:

ent-user
 Use this command to add a user to the database.

By default, all users are assigned to the **Basic** command class only. Each user ID (uid) can also be assigned to one or more of the non-configurable command classes shown in Table 4-2.

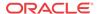

The command class to which a user ID is assigned controls the set of system commands that the user can enter. Use the rtrv-cmd command to see the command classes to which commands are assigned.

Table 4-2 Adding Users to Non-Configurable Command Classes

| ent/chg-<br>user<br>Paramete<br>r | Defaul<br>t Value | Range                                  | Description                                                                                                    |
|-----------------------------------|-------------------|----------------------------------------|----------------------------------------------------------------------------------------------------|
| :uid                              |                   | axxxxxxxxxxxxxxxxxxxxxxxxxxxxxxxxxxxxx | The user ID to be added to the database, beginning with an alphabetic character, up to a total of 16 characters. |
| :all                              | no                | no, yes                                | The user has access to all commands in all non-configurable command classes (db, dbg, link, pu, sa, sys).        |
| :db                               | no                | no, yes                                | The user has access to all commands in the <b>Database Administration</b> command class.                         |
| :dbg                              | no                | no, yes                                | The user has access to all commands in the <b>Debug</b> command class.                                           |
| :link                             | no                | no, yes                                | The user has access to all commands in the <b>Link Maintenance</b> command class.                                |
| :pu                               | no                | no, yes                                | The user has access to all commands in the <b>Program Update</b> command class.                                  |
| :sa                               | no                | no, yes                                | The user has access to all commands in the <b>Security Administration</b> command class.                         |
| :sys                              | no                | no, yes                                | The user has access to all commands in the <b>System Maintenance</b> command class.                              |

- chq-user
  - Use this command to change user access to commands, change user IDs, and change passwords.
- dlt-user
   Use this command to remove a user from the system database.

For more information about Adding a User to the System, Changing User Information, and Removing a User from the System, refer to System Administration Procedures in Database Administration - System Management User's Guide.

#### **Configuring Command Classes**

If the non-configurable command classes are too broad, the Command Class Management feature can be used. The Command Class Management feature is used to define up to 32 configurable command classes that contain selected commands, and these configurable command classes can then be assigned to users.

For more information about *Configuring Command Classes*, refer to *System Administration Procedures* in *Database Administration - System Management User's Guide*.

### Managing Terminal Command Class Assignments

You can configure access rights for a terminal using the chg-secu-trm command, and display access rights for a terminal with the rtrv-secu-trm command. Access rights determine whether a terminal or port can be used to issue commands in the various command classes. This can be useful to restrict the types of commands that can be entered on an EAGLE terminal.

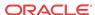

For additional information about Changing Terminal Command Class Assignments, refer to System Administration Procedures in Database Administration - System Management User's Guide.

### Managing Security-Related Terminal Characteristics

Terminal characteristics related to security are set using the chg-trm command parameters shown in Table 4-3, and should be reviewed and modified as needed for your installation.

**Table 4-3** Security-Related Terminal Characteristics

| chg-trm<br>Paramete<br>r | Default<br>Value at<br>Installatio<br>n | Range                                                 | Description                                                                                                    |
|--------------------------|-----------------------------------------|-------------------------------------------------------|----------------------------------------------------------------------------------------------------|
| :dural                   | 0100 (1 minute, 0 seconds)              | 0-59 (ss)<br>0-5959<br>(mmss)<br>0-995959<br>(hhmmss) | Terminal lockout time. The length of time that a terminal is disabled after the login/unlock failure threshold (see mxinv) has been exceeded.                                                             |
| :mxinv                   | 5 attempts                              | 0-9                                                   | Login/unlock failure threshold. The number of login attempt failures or attempts to unlock a terminal that can occur on the terminal before the terminal is disabled.                                     |
| :tmout                   | 30 minutes                              | 0-99                                                  | Maximum channel idle time. The maximum amount of time, in minutes, that a login session on the specified port can remain idle (that is, no user input) on the port before being automatically logged off. |

For additional information about *Changing Terminal Characteristics*, refer to *System Administration Procedures* in *Database Administration - System Management User's Guide*.

## Managing Security Logs

EAGLE security logs collect information about commands that are issued on the EAGLE, such as user ID that issued the command, terminal on which the command was received, date/time that a command was received, and the result of the command execution. Use the following commands to manage EAGLE security logs:

- rtrv-seculog
   Use the rtrv-seculog command to display the contents of a security log.
- copy-seculog
   Use the copy-seculog command to periodically copy the contents of a security log to the file transfer area (FTA).
- chg-attr-seculog

  Use the chg-attr-seculog command to modify attributes that affect the operation of the security logging feature. As shown in Table 4-4, the upldalm and upslg parameters of the chg-attr-seculog command control whether security log alarms are used to assist in determining when to copy the contents of the security log to the FTA.

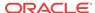

Table 4-4 chg-attr-seculog Parameters for Security Log Characteristics

| Paramete<br>r | Default<br>Value at<br>Installat<br>ion | _          | Description                                                                                                    |
|---------------|-----------------------------------------|------------|----------------------------------------------------------------------------------------------------|
| upldalm       | yes                                     | yes,<br>no | Specifies whether the security log alarms are on (yes) or off (no). The security log alarms are:                                                                                 |
|               |                                         |            | upload required Indicates that the log has reached the threshold (set by the upslg parameter), at which point the log entries should be copied to the FTA of the fixed disk.     |
|               |                                         |            | log overflowed Indicates that the log is 100% full and log entries are being lost. The security log entries must be copied to the FTA of the fixed disk.                         |
|               |                                         |            | standby log contains >0 un-uploaded entries Indicates that the log on the standby fixed disk contains entries that have not been copied to the FTA of the fixed disk.            |
| upslg         | 90                                      | 1-99       | The percentage of the maximum security log capacity at which the EAGLE generates the <b>upload required</b> security log alarm, if the upldalm=yes parameter has been specified. |

- rtrv-attr-seculog
  - The rtrv-attr-seculog command is used to display the security log attributes that were configured using the chg-attr-seculog command.
- rept-stat-seculog
   The rept-stat-seculog command displays security log statistics, such as the number of new (not uploaded) entries in the log and the percentage of space used by those new entries.

For additional information about Changing the Security Log Characteristics and Copying the Security Log to the File Transfer Area, refer to System Administration Procedures in Database Administration - System Management User's Guide.

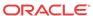

A

### Secure Turnover to Customer

To ensure security of systems delivered to our customers and to satisfy Oracle policies, all passwords must be owned by the customer once transfer of ownership of systems has occurred.

### Secure Turnover Process

Three key requirements address the fundamental principles of the secure turnover process:

- Oracle passwords will not remain on fielded systems.
- Oracle passwords will not be revealed to customers.
- Customer passwords will not be known by Oracle.

#### **Goals of the Secure Turnover Process**

Following are the goals of the password handoff process:

- The Oracle installer sets passwords at the start of the installation process to unique values (passwords exclusively known and used by the Oracle installer, meeting the password complexity rules required by the system).
- Following installation, the customer sets all passwords to values known only by the customer.

#### **Secure Turnover Procedure**

Perform the following steps for secure system turnover:

- 1. System servers are installed by Oracle personnel using common USB or tar file deliverables and installation procedures. The passwords set by the Oracle installer are known only to Oracle.
- 2. Following installation, the Oracle installer and authorized customer agent log into each EAGLE and change the password to the authorized operational setting for the customer. The Oracle passwords must remain known only to Oracle, and the customer passwords must be known only by the customer.
- 3. Following the entry of the new passwords by the customer agent, the Oracle installer attempts to log in to each server using the previously known password. This should result in a failed login attempt verifiable in the server logs.
- 4. The customer agent again logs in to each account using the new customer passwords to verify success with the new customer passwords.

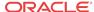